# Inteligentní spínač osvětlení Návod k obsluze

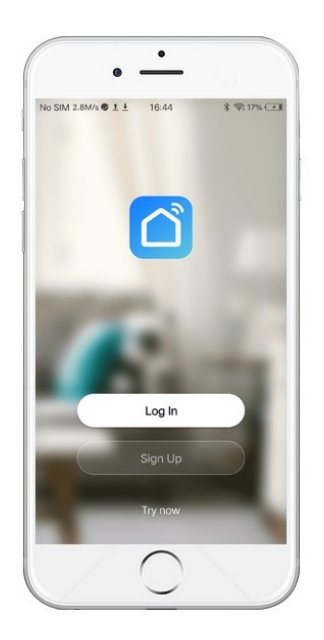

# Bez neutrálního vodiče Verze pro WiFi a Zigbee

### 1. Stáhněte si aplikaci "Smart Life"

1.1 Aplikaci si stáhněte naskenováním QR kódu nebo vyhledáním položky "Smart life" v App Store nebo Google Play.

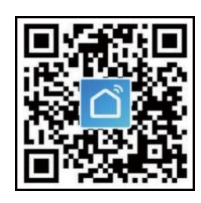

1.2 Otevřete aplikaci Smart Life a poprvé si musíte zaregistrovat účet pomocí telefonního čísla nebo emailové adresy.

## 2. Fáze instalace

POZNÁMKA: Před montáží spínače se ujistěte, že je napájení zcela odpojeno.

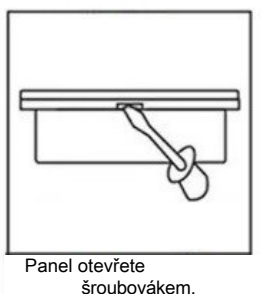

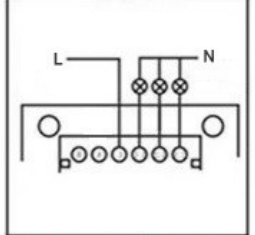

Odpojte napájení, připojte vodiče a utáhněte

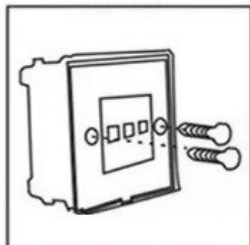

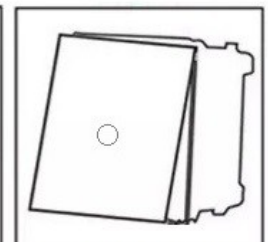

Upevněte dvěma šrouby Zakryjte panel a

připojte napájení

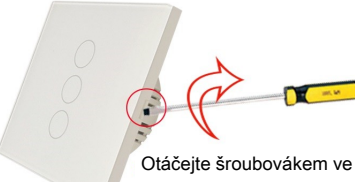

směru hodinových ručiček **Otáčejte šroubovákem ve** 

Jak otevřít nástěnný vypínač EU Jak otevřít vypínač v USA

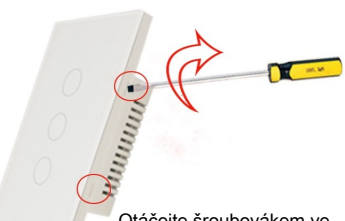

směru hodinových ručiček

#### 3. Schéma připojení

#### 3.1 Zapojení pro nástěnný spínač EU bez nulového vodiče

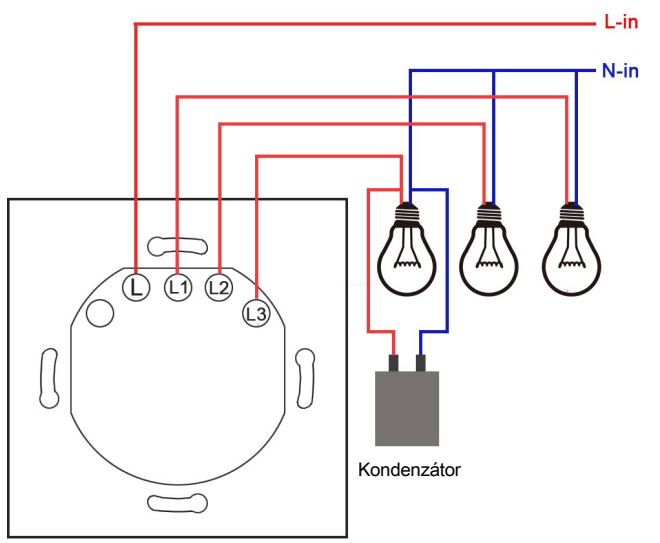

Tipy: U spínače Zigbee bez nulového vodiče není nutné připojovat kondenzátor. U spínače WiFi bez nulového vodiče je nutné připojit kondenzátor.

#### 3.2 Zapojení pro americký nástěnný vypínač bez nulového vodiče

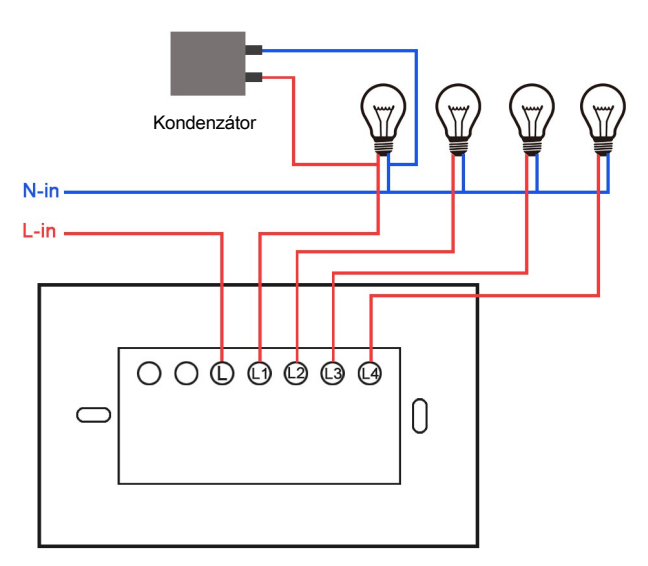

Tipy: U spínače Zigbee bez nulového vodiče není nutné připojovat kondenzátor. U spínače WiFi bez nulového vodiče je nutné připojit kondenzátor.

4.Přidání přepínače WiFi do aplikace.

V aplikaci lze přidat přepínač dvěma způsoby: Snadný režim (uvedeno) a režim AP. Připojte telefon k routeru wifi a zapněte přepínač.

4.1 Přidání prostřednictvím snadného režimu

4.1.1 Podržte kterékoli tlačítko stisknuté po dobu 5 sekund, dokud nezačne rychle blikat zelený indikátor.

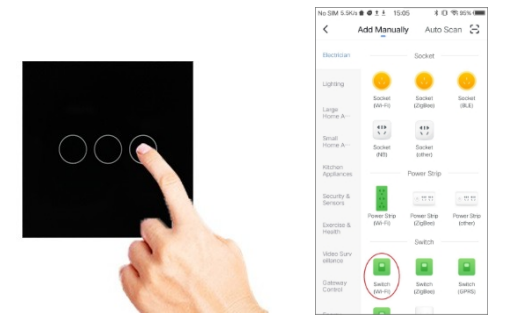

4.1.2 Otevřete aplikaci Smart Life a na domovské stránce stiskněte vpravo nahoře ikonu "+", abyste mohli přidat ručně.

4.1.3 Poté stiskněte tlačítko "Electrical" a vyberte možnost "Switch(WiFi)".

4.1.4 Indikátor "Potvrdit" rychle bliká, vyberte místní WiFi a zadejte heslo SSID, poté stiskněte "Potvrdit".

4.1.5 Počkejte na úspěšnou konfiguraci a stiskněte tlačítko "complete".

- 4.2 Přidání prostřednictvím režimu AP
- 4.2.1 Pokud se vám konfigurace nepodařila, zkuste režim AP.
- 4.2.2 Podržte kterékoli tlačítko stisknuté po dobu 5 sekund, dokud nezačne pomalu blikat zelený indikátor.

4.2.3 Otevřete aplikaci Smart Life, na domovské stránce stiskněte ikonu "+" v pravém horním rohu a přidejte ji ručně.

4.2.4 Poté stiskněte tlačítko "Electrical" a vyberte možnost "Switch(WiFi)". V pravém horním rohu stiskněte "AP Mode".

4.2.5 Indikátor potvrzení pomalu bliká, vyberte místní WiFi a zadejte heslo SSID, poté stiskněte tlačítko Potvrdit.

4.2.6 Stiskněte tlačítko Přejít na Připojení a vyberte hotspot s názvem "SmartLife-xxxx".

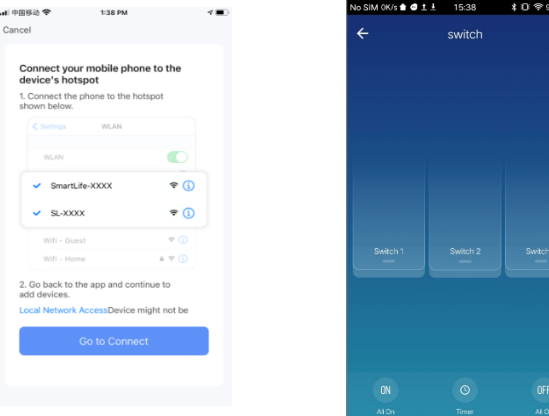

4.2.7 Počkejte na úspěšnou konfiguraci a stiskněte tlačítko "complete hotspot". , poté se vraťte na stránku "Přidat".

#### 5. Přidání přepínače Zigbee do aplikace

Pro přepínač zigbee je zapotřebí brána zigbee. Před spárováním přepínačů zigbee by měla být brána zigbee úspěšně nakonfigurována.

5.1 Zkontrolujte, zda zelené podsvícení LED rychle bliká. Pokud tomu tak není, podržte kterékoli tlačítko po dobu 5 sekund, dokud zelený indikátor rychle nezačne blikat.

5.2 Zadejte bránu zigbee a stiskněte tlačítko "Add subdevice".

5.3 Brána zigbee automaticky vyhledá blízký přepínač zigbee.

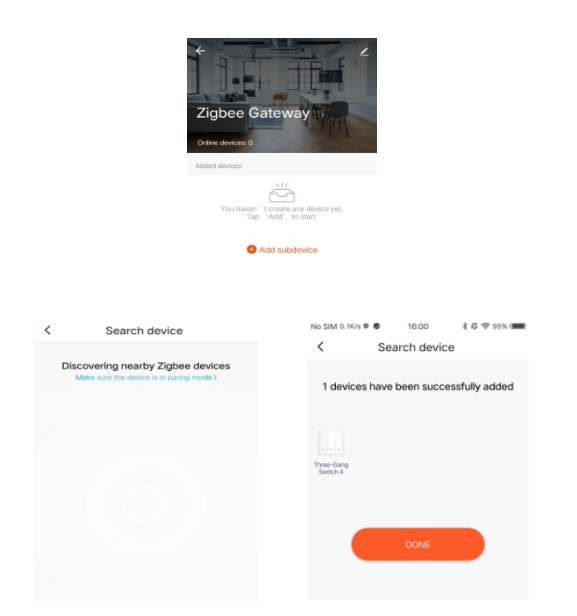

6.Spolupracuje s Amazon Alexa a Google Home

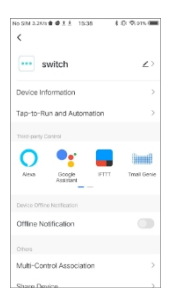

Stiskněte ikonu "upravit" v pravém horním rohu stránky přepínače a vyberte možnost "Alexa" nebo "Google Assistant", poté se zobrazí všechny podrobnosti o připojení.

Ovládání nástěnného spínače přes Google Home/Alexa

\* Hlasové ovládání přes Alexu.

Alexo, zapni DEVICENAME Alexo, vypni DEVICENAME

\* Hlasové ovládání přes Google Home.

Ok Google,Zapněte <název zařízení>.

Ok Google,Vypněte <název zařízení>.

OK Google,je <název zařízení> zapnutý? (Ok Google,je <název zařízení> zapnutý?)

## Ochrana životního prostředí

- Elektronický odpad označený v souladu se směrnicí Evropské unie se nesmí míchat s ostatním komunálním odpadem. Musí se sbírat odděleně a recyklovat na určených sběrných místech. Správnou likvidací předejdete možným negativním důsledkům pro životní prostředí a lidské zdraví. Systém sběru použitého zařízení je v souladu s místními předpisy o ochraně životního prostředí pro jeho likvidaci. Podrobnější informace získáte na obecním úřadě, v čisticí stanici nebo v obchodě, kde jste výrobek zakoupili. Výrobek splňuje požadavky tzv. směrnic nového přístupu Evropské unie (EU) týkající se bezpečnosti používání, ochrany zdraví a
- CC ochrany životního prostředí, které stanoví, jaká nebezpečí je třeba zjistit a odstranit.

Tento dokument je překladem původní uživatelské příručky vytvořené výrobcem.

Výrobek musí pravidelně udržovat (čistit) sám uživatel nebo specializované servisní středisko na náklady uživatele. Pokud v návodu k obsluze nejsou uvedeny informace o nutné cyklické údržbě nebo servisních úkonech, je třeba pravidelně, nejméně jednou týdně, vyhodnocovat odchylku fyzického stavu výrobku od fyzicky nového výrobku. Pokud je zjištěna nebo nalezena jakákoli odchylka, musí být neprodleně provedena údržba (čištění) nebo servisní opatření. Neprovedení řádné údržby (čištění) a nereagování na zjištěný stav nesouladu může vést k trvalému poškození výrobku. Ručitel neodpovídá za škody vzniklé v důsledku nedbalosti.

# Záruka

Při změnách a/nebo modifikacích výrobku zanikne záruka. Při nesprávném používání tohoto výrobku výrobce nenese odpovědnost za vzniklé škody.

## Likvidace

- · Likvidaci tohoto produktu provádějte v příslušné sběrně. Nevyhazujte tento výrobek s komunálním odpadem.
- · Pro více informací se obraťte na prodejce nebo místní orgány odpovědné za nakládání s odpady.

## **Dokumentace**

Tento produkt byl vyroben a je dodáván v souladu se všemi příslušnými nařízeními a směrnicemi platnými ve všech členských státech Evropské Unie. Splňuje také veškeré relevantní specifikace a předpisy v zemi prodeje. Oficiální dokumentaci lze získat na vyžádání. Oficiální dokumentace zahrnuje také (avšak nejenom) Prohlášení o shodě, Bezpečnostní technické listy materiálu a správu o testování produktu.

## Vyloučení zodpovědnosti

Design a specifikace výrobku mohou být změněny bez předchozího upozornění. Všechna loga a obchodní názvy jsou registrované obchodní značky příslušných vlastníků a jsou chráněny zákonem.